# 卡轨式温湿度变送器 使用说明书

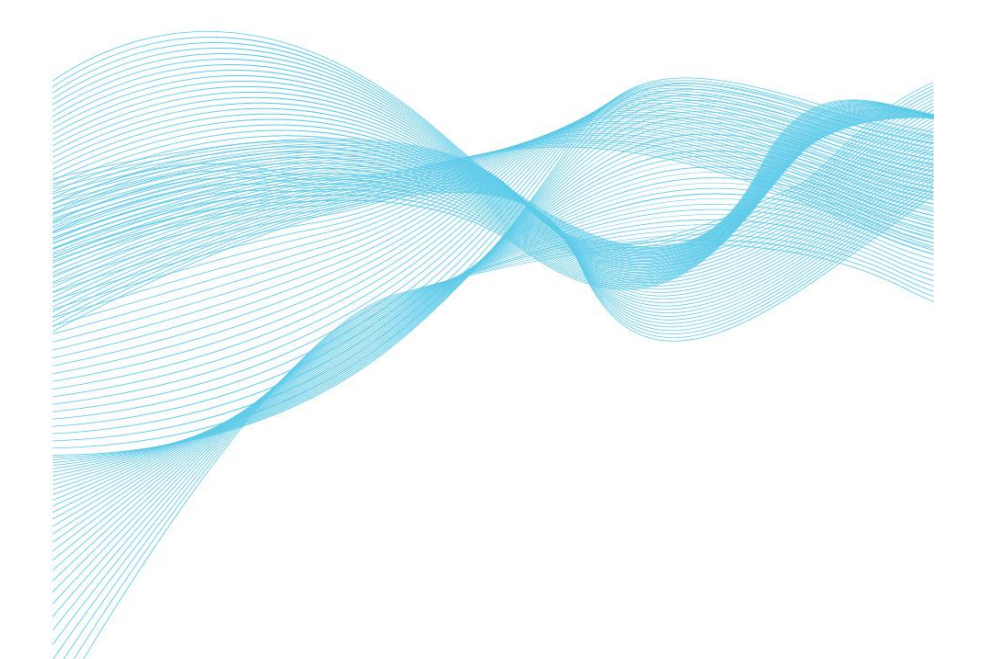

## (V1.00) 使用产品前请阅读使用说明书

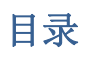

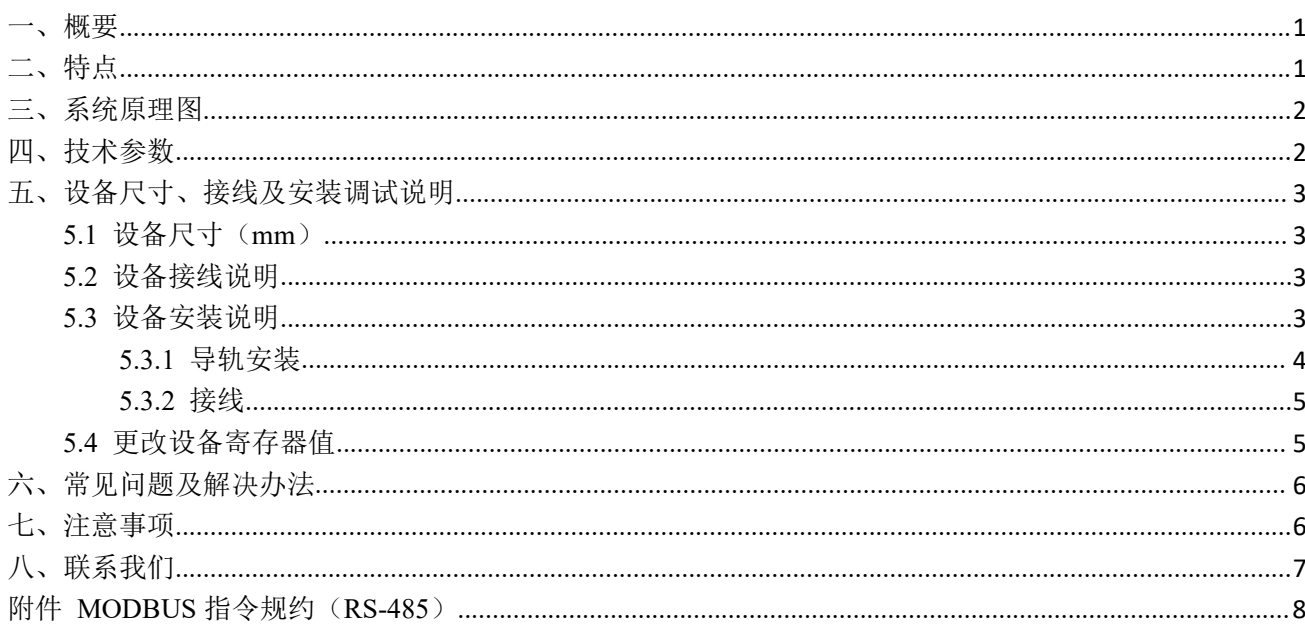

#### <span id="page-2-0"></span>一、概要

JRTH424 卡轨式温湿度变送器采用高精度集成温湿度传感器作为信号测量单 元,测量空气中的温度、湿度。该变送器体积小巧,可直接用于标准 35 毫米 DIN 导轨安装,方便安装于配电柜内。该变送器带有支持标准 MODBUS-RTU 协议 的 RS-485 通讯接口, 通信地址及串口属性等可以设置, 通信距离最远 2000 米, 可实现远程监测。

该变送器经过长期老化和稳定性考核,性能稳定可靠。

该变送器广泛适用于厂房、实验室、公共场所、机房等需要温湿度测量和控 制的场所。安全可靠,外观美观,安装方便。

#### <span id="page-2-1"></span>二、特点

- ◆ 防反接宽电压供电: DC7~30V
- ◆ 通讯方式: RS-485
- ◆ 通讯距离:最远 2000 米
- ◆ 高精度: ±0.2℃、±2%RH
- ◆ 标准 DIN35 导轨安装方式, 施工安装方便
- ◆ 可插拔接线端子,安装维护简单方便

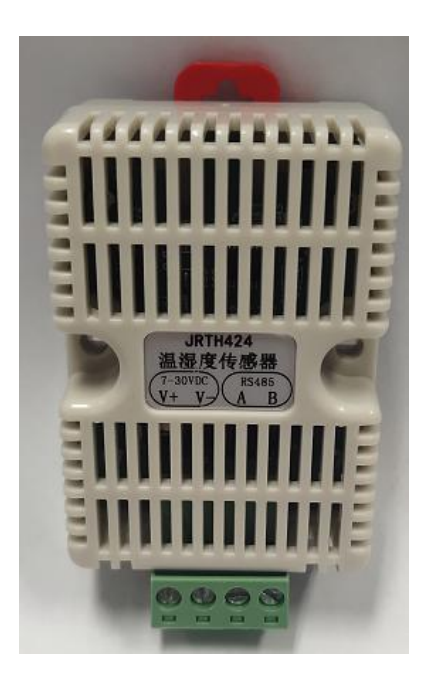

## <span id="page-3-0"></span>三、系统原理图

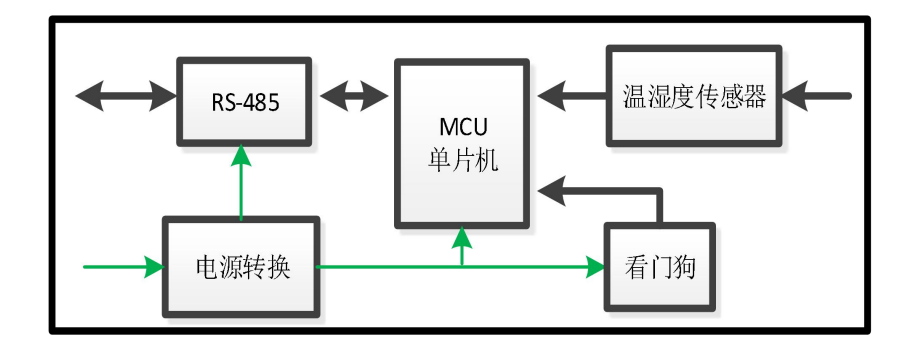

## <span id="page-3-1"></span>四、技术参数

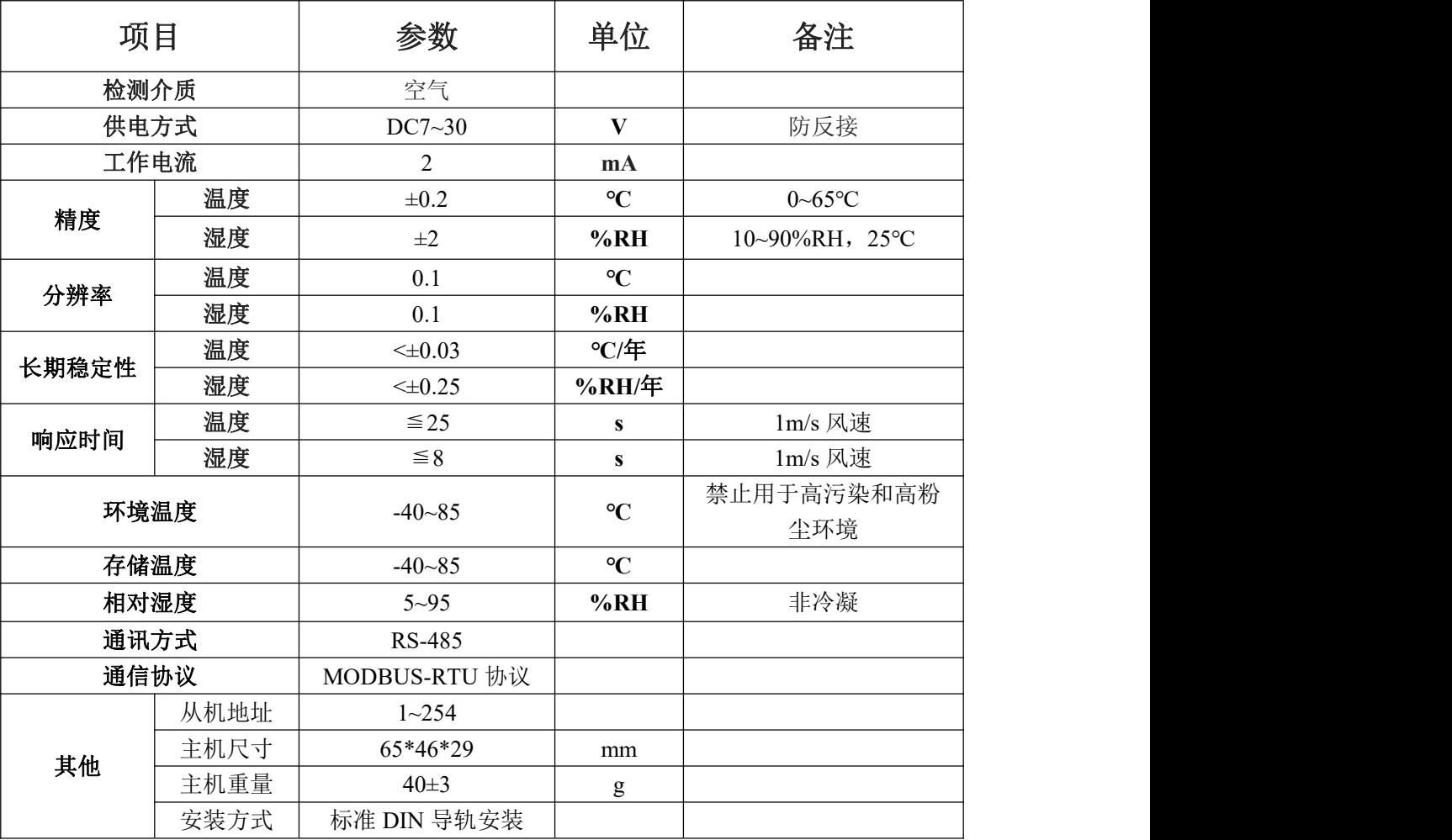

## <span id="page-4-0"></span>五、设备尺寸、接线及安装调试说明

## <span id="page-4-1"></span>**5.1** 设备尺寸(**mm**)

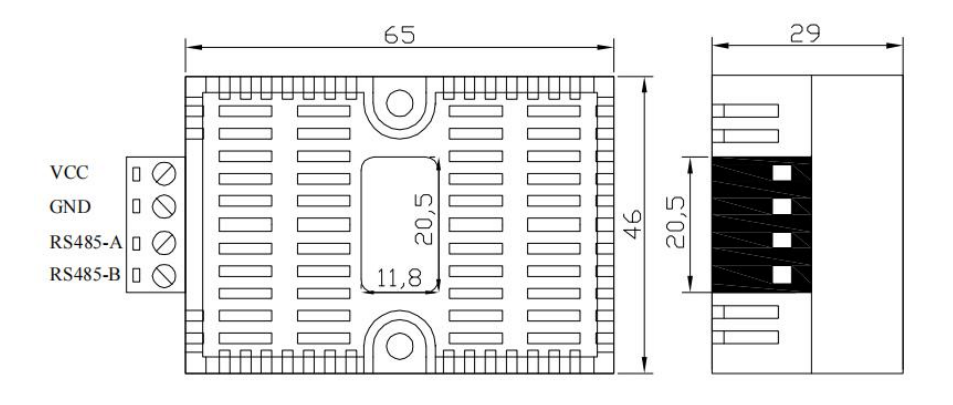

## <span id="page-4-2"></span>**5.2** 设备接线说明

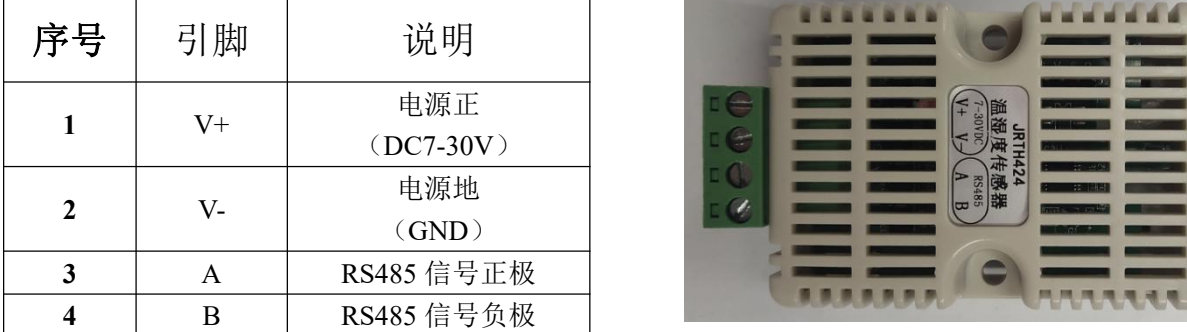

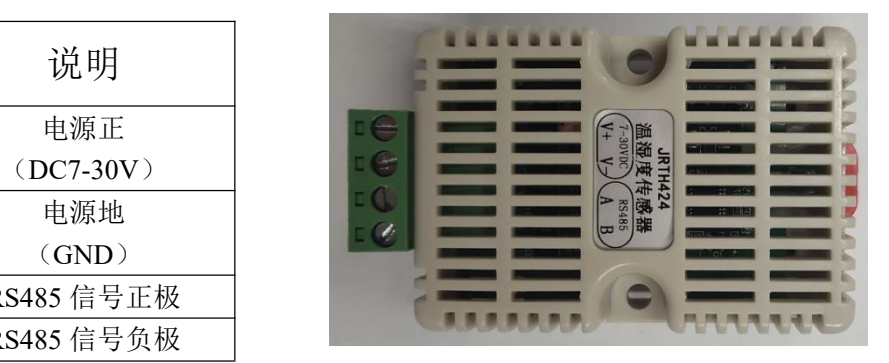

nd:<br>注: RS485 信号线接线时 A、B 不能接反,总线上多台设备间地址不能冲突。

### <span id="page-4-3"></span>**5.3** 设备安装说明

(1)该变送器可采用螺钉固定安装,安装方式示意如图 5-1 所示;

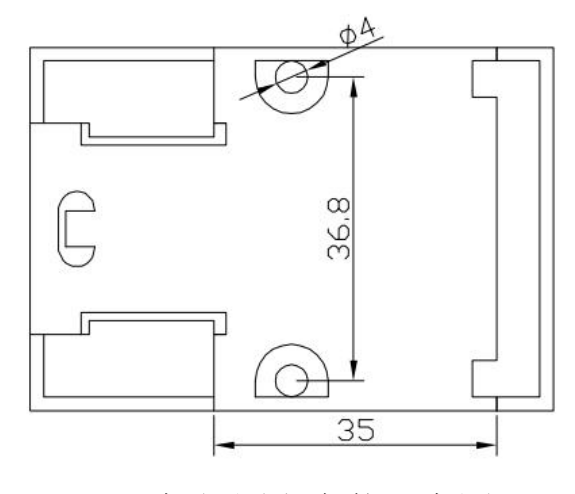

5-1 螺钉固定安装示意图

(2) 该变送器也可直接用于标准 35 毫米 DIN 导轨安装,施工方便, 安装方 式如图 5-2、5-3 所示。

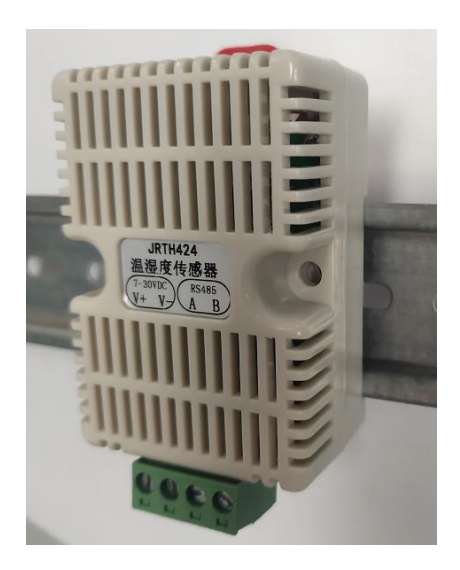

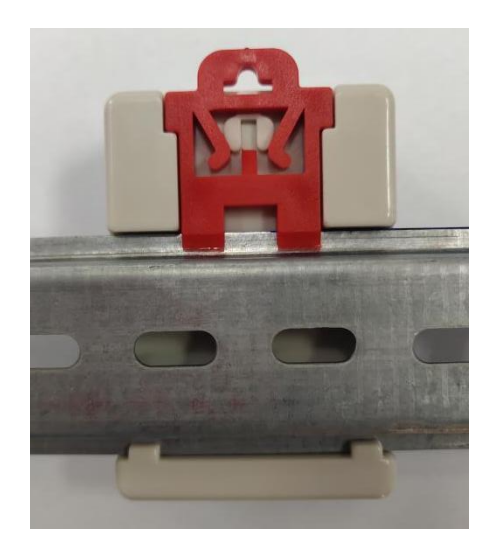

#### 5-2 导轨安装正面示意图 5-3 导轨安装背面示意图

#### <span id="page-5-0"></span>**5.3.1** 导轨安装

JRTH424 卡轨式温湿度变送器可使用导轨安装方式。所选定的安装位置应保 证模块不受自然环境、温度极限或剧烈振动的影响。该变送器可扣装于标准的 35 毫米 DIN 导轨上。安装时应保证不会造成行走绊倒危险,或对变送器造成撞击损 坏的可能性。

注意事项:JRTH424 卡轨式温湿度变送器为电子设备。应谨遵以下预防措施, 以避免对电子部件造成损坏。

(1)小心轻放并避免机械冲击与撞击;

(2)保持干燥;

(3)拿取变送器之前,应先行触摸一下有接地的设备或水管之类,以免 除静电;

(4)避免接触金属锉屑、油脂、管道涂料及其他污染物。

4

#### <span id="page-6-0"></span>**5.3.2** 接线

JRTH424 卡轨式温湿度变送器输入电压范围为 7-30VDC,所有操作均为不带 电操作, 各组件连接完善后方可供电。"V+"接电源正极, "V-"接电源地, 该变送 器输入电源有防反接保护,但连接时仍须注意电源的正负极。

JRTH424 卡轨式温湿度变送器带有 RS-485 通讯接口,可以设置通信地址及 串口属性等,通信距离最远 2000 米,可实现远程监测。

JRTH424 卡轨式温湿度变送器连接电源、RS-485 通讯接口时需连接引出线, 其连接示意图如 5-3 所示。

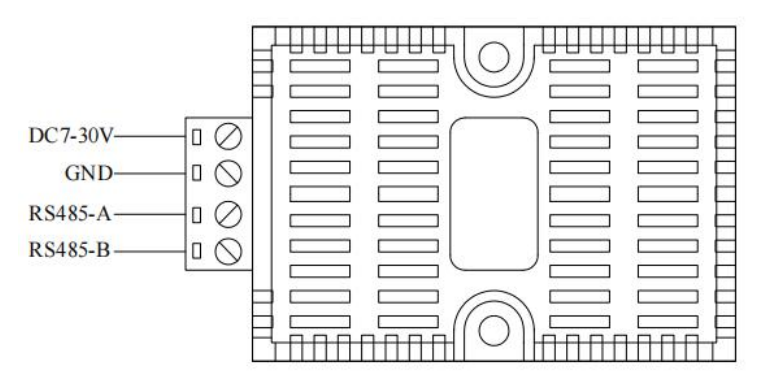

5-3 设备接线示意图

#### <span id="page-6-1"></span>**5.4** 更改设备寄存器值

#### (**1**)未知设备地址或串口属性的情况:

JRTH424 设备在开机后的 250ms 内,接口参数固定为:串口波特率为 9600bps、 8 位数据位、无校验、1 位停止位、地址为 1,此时间内可以定时 100ms/次发送 指令将设备地址及串口属性更改为"目标值"。

例如: 将设备地址更改为 1, 串口属性更改为 9600bps、8 位数据位、无校验、 1 位停止位的指令如下(16 进制):

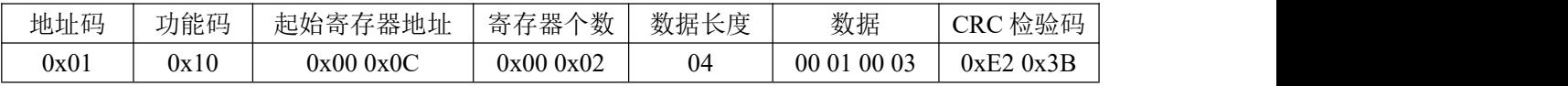

设备地址及串口属性值更改成功会收到的应答指令如下(16 进制):

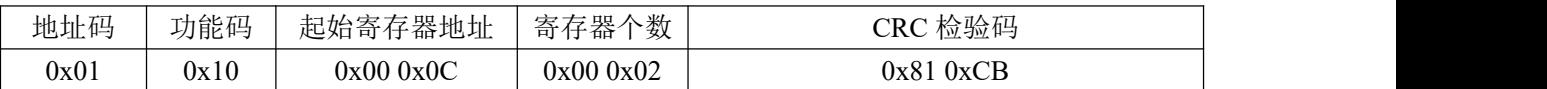

#### (**2**)已知设备地址或串口属性的情况:

JRTH424 设备上电之后,可以通过功能码 3 对设备寄存器讲行读操作: 通过 功能码 16 对设备寄存器进行写操作。

#### <span id="page-7-0"></span>六、常见问题及解决办法

设备无法连接到 PLC 或电脑,可能的原因:

1、电脑有多个 COM 口, 选择的口不正确。

2、设备地址错误,或者存在地址重复的设备(出厂默认设备地址为 1)。

3、波特率,校验方式,数据位,停止位错误。

4、485 总线有断开,或者 A、B 线接反。

5、设备数量过多或布线太长,应就近供电,加 485 增强器,同时增加 120Ω终端 电阻。

6、设备损坏。

#### <span id="page-7-1"></span>七、注意事项

1、收到产品后请确认产品是否完好后,并核对该型号是否与您选购的型号一致。

2、禁止本品用于高污染和高粉尘环境。

3、远离变频器、电机等强干扰设备。

4、远离大功率电器等热源。

## <span id="page-8-0"></span>附件 **MODBUS** 指令规约(**RS-485**)

#### 1、功能码

本设备支持丰富功能码,相应的功能码操作相应的寄存器,如下表:

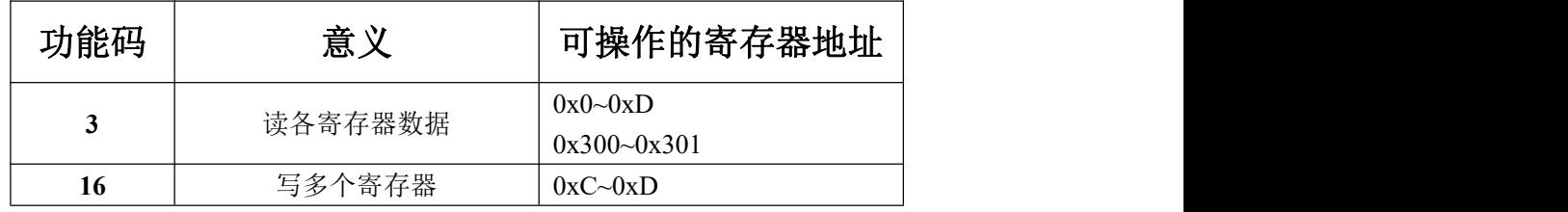

#### 1.1 举例功能码 3, 读从机寄存器数据

#### 主机报文:

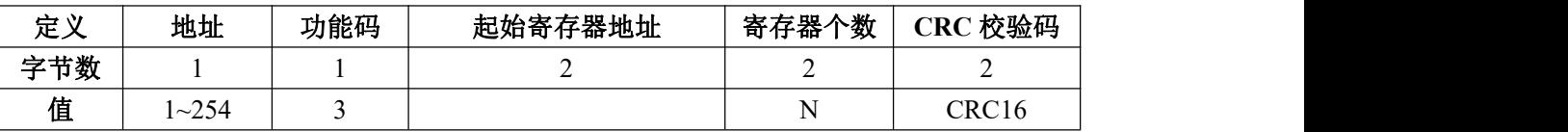

#### 从机正常时应答:

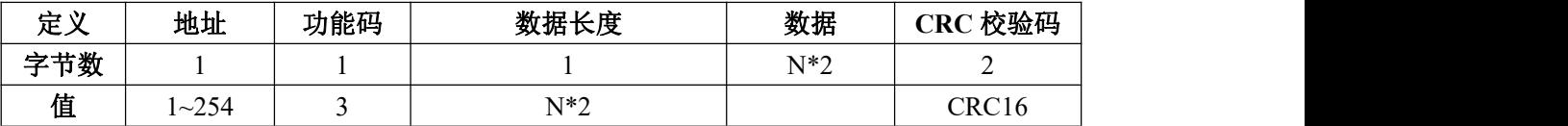

#### 从机错误时应答:

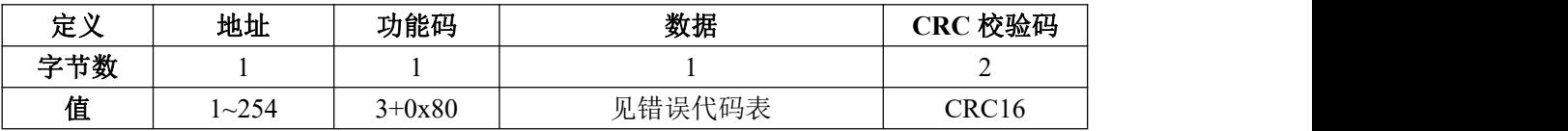

1.2 举例功能码 16,写从机寄存器数据

#### 主机报文:

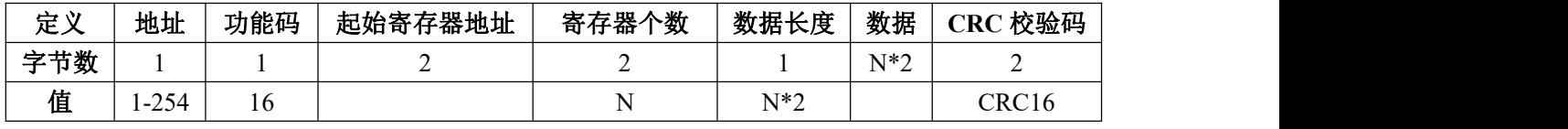

从机正常时应答:

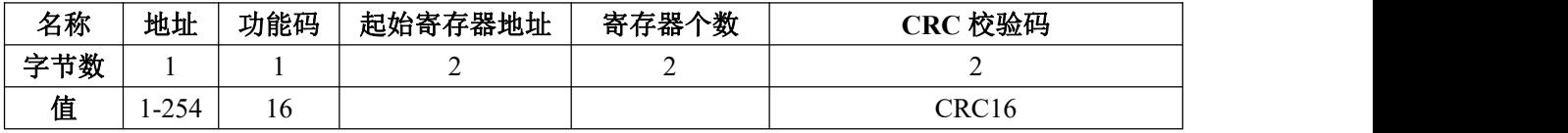

从机错误时应答:

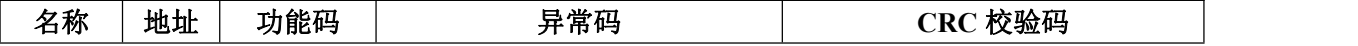

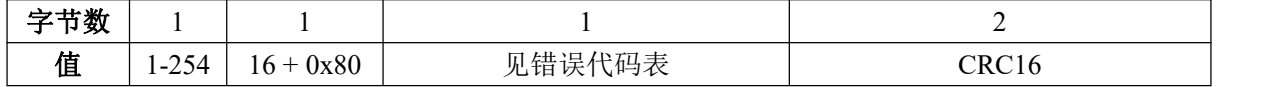

1.3 其它功能码

其它功能码均遵循 MODBUS RTU 标准协议,错误应答码也一样,使用本设 备的功能码前,请查阅 MODBUS RTU 相关手册。

#### 2、错误代码表

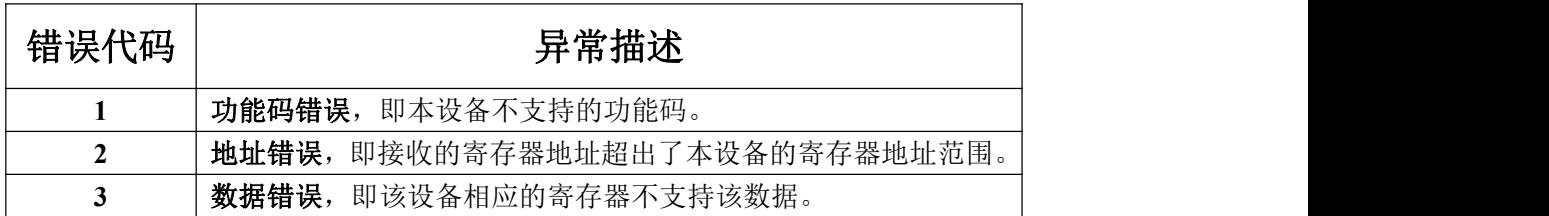

#### 3、寄存器列表

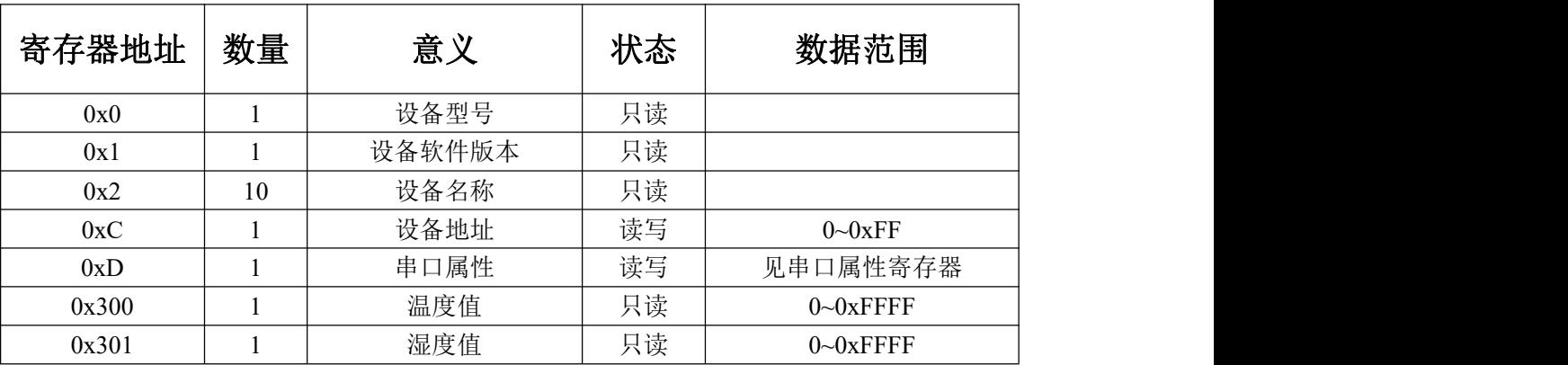

#### 串口属性

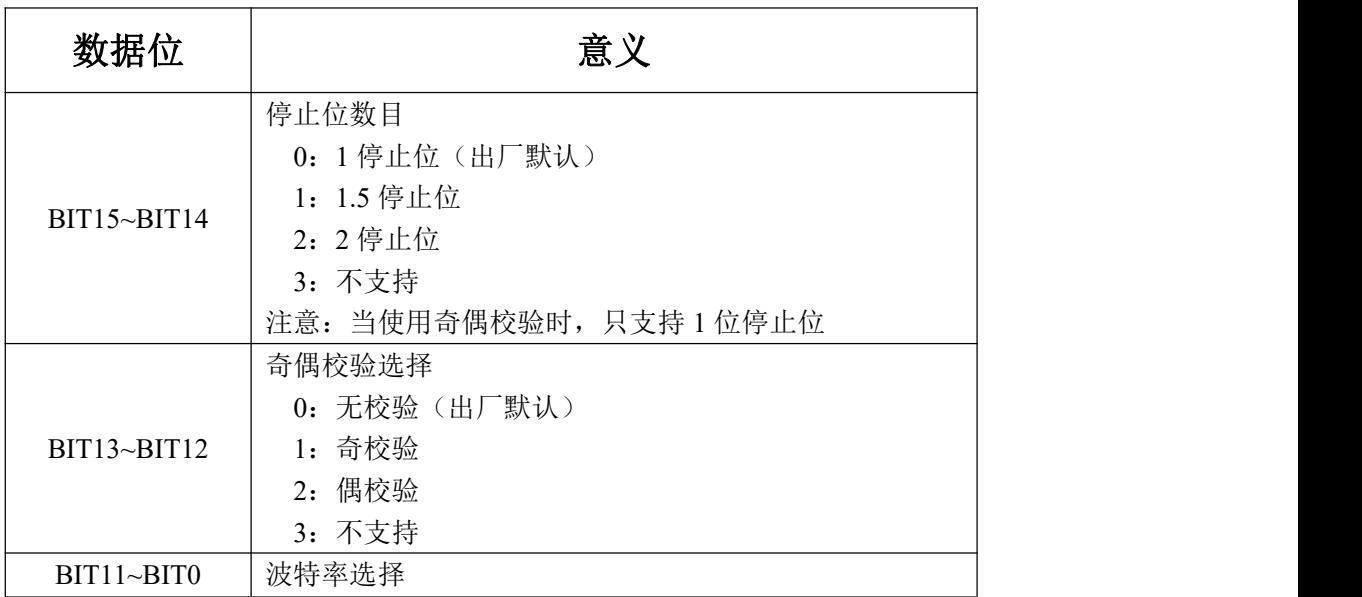

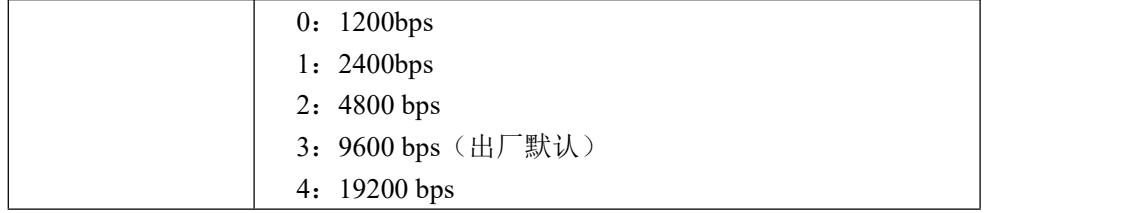

4、通讯协议示例以及解析

4.1 举例:读取设备地址 0x01 的温度值

问询帧(16 进制):

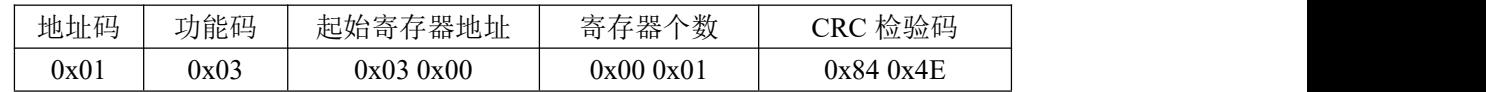

应答帧(16进制):

(1)设备温度大于等于 0℃时回复内容:

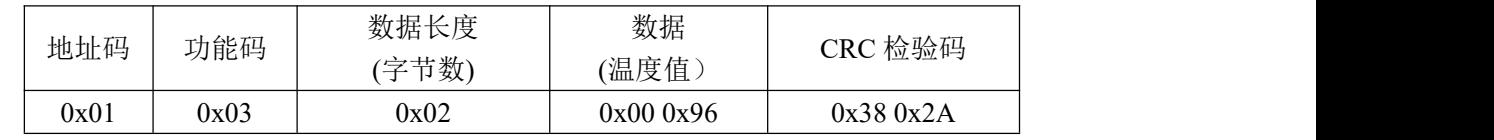

数据解析:

数据(温度值)为 0x00 0x96;

#### 温度计算:(分辨率为 **0.1℃**)

十六进制 0096 => 十进制 150 => 150\*0.1℃=15℃

(2)设备温度小于 0℃时回复内容:

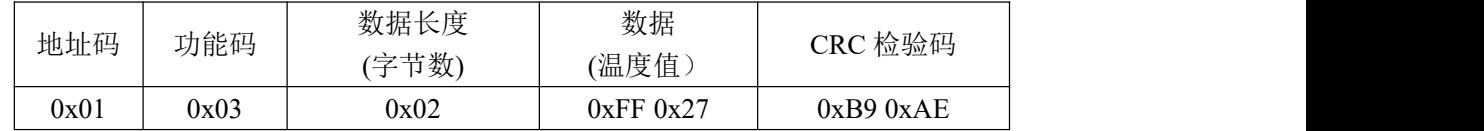

数据解析:

数据(温度值)为:0xFF 0x27;

#### 温度计算补码方式:(分辨率为 **0.1℃**)

十六进制(FF27-10000) => 十进制-217 => -217\*0.1℃ = -21.7℃

4.2 举例: 读取设备地址 0x01 的湿度值

问询帧(16 进制):

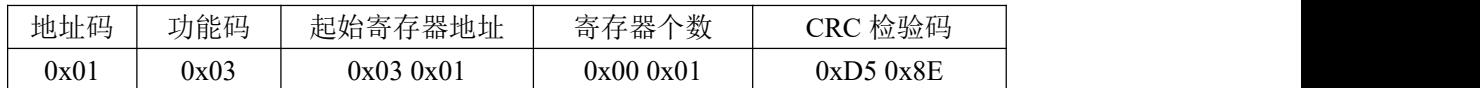

应答帧(16 进制):

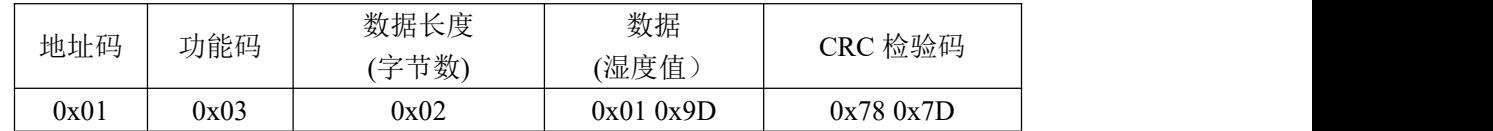

数据解析:

数据(湿度值)为 0x01 0x9D;

湿度计算:(分辨率为 **0.1%**RH)

十六进制 019D => 十进制 413 => 413\*0.1%RH=41.3%RH

4.3 举例: 更改设备地址 0x01 的串口属性

问询帧(16 进制):

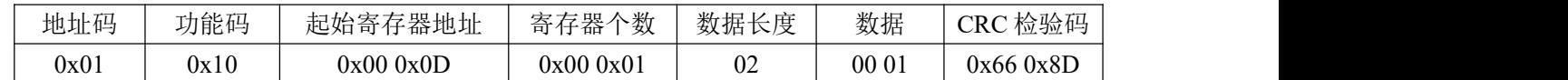

数据解析:

地址码:0x01,对地址为 01 的设备进行操作;

功能码: 0x10, 十进制是 16, 即对设备进行写操作;

起始寄存器地址:0x00 0x0D,查看寄存器列表 00 0D 为串口属性,即对设备的串口属性 进行操作;

寄存器个数:0x00 0x01,即只对起始地址为 00 0D 的第一个寄存器进行操作;

数据长度:0x00 0x02,数据长度为寄存器个数\*2,即 1\*2=2;

数据: 0x00 0x01, 查看串口属性列表 00 01 对应的 BIT15~BIT1 为 0, BIT0 为 1, 即设备 地址为 00 01 的串口属性中的波特率被更改为 2400bps。

应答帧(16 进制):

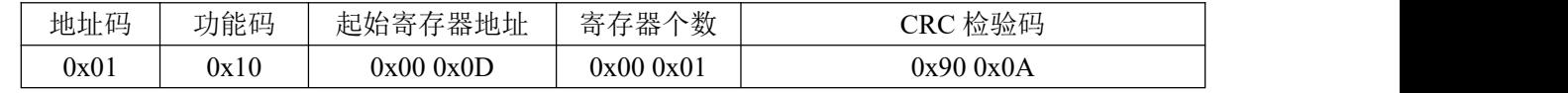

数据解析:

设备地址为 00 01 的串口属性中波特率成功更改为 2400bps。